# **IMPLEMENTASI APLIKASI** *TOUR GUIDE* **DI KEBUN BINATANG MENGGUNAKAN METODE***3D OBJECT***BERBASIS ANDROID**

# *IMPLEMENTATION OF TOUR GUIDE APPLICATION IN THE ZOO USING 3D OBJECT METHOD BASED ON ANDROID*

### **Lail Nugraha Pratama 1 , R Rumani M <sup>2</sup> , Anton Siswo Raharjo Ansori 3**

<sup>123</sup> Prodi S1 Teknik Komputer, Fakultas Teknik Elektro, Universitas Telkom

### **1 lailpratama@gmail.com, 2 rumani@telkomuniversity.ac.id**, **3 raharjo@telkomuniversity.ac.id**

# **Abstrak**

**Kebun binatang merupakan salah satu tempat rekreasi yang dianggap mampu memberikan hiburan dan pengetahuan tentang fauna kepada masyarakat. Seperti pada umumnya, kebun binatang menyajikan informasi mengenai fauna untuk melengkapi fungsi sebagai pendidikan kepada pengunjung. Agar penyampaian informasi fauna dapat disampaikan secara jelas dan interaktif. Oleh karena itu pada penelitian kali ini akan mengimplementasikan aplikasi** *mobile* **sebagai media penyampaian informasi berbasiskan sistem operasi android.**

**Dengan menggunakan teknik SLAM (***Simultaneous Localization dan Mapping)* **maka lingkungan dari kandang akan dipetakan ke dalam bentuk 3D, sehingga pengunjung dapat mengetahui informasi mengenai fauna hanya dengan mengarahkan kamera di** *smartphone* **android kearah lingkungan yang ada dalam kandang untuk menampilkan informasi hewan yang ada.**

**Kata Kunci :** *Android,* **Aplikasi** *Mobile, Kebun Binatang, SLAM*

#### *Abstract*

*The zoo is one of the recreational areas that are considered able to provide entertainment and knowledge of the fauna to the public. As in general, the zoo presents information on the fauna to complement*  the function of education to visitors. In order to deliver information fauna can be delivered in a clear and *interactive. Therefore, in this final project will implement mobile application as a medium to deliver information based on the android operating system.*

*By using the technique of SLAM (Simultaneous Localization and Mapping), the environment of the*  enclosure will be mapped into a 3D form, so visitors can find out information about fauna just by pointing the *camera at android smartphone towards the existing environment in the cage to display the animal information.*

*Keyword : Android, Mobile Application, Zoo, SLAM*

#### **1. Pendahuluan**

Kebun binatang bandung didirikan pada tahun 1957 dengan nama Yayasan Marga Satwa Tamansari yang memiliki 3 fungsi utama:

- Fungsi pendidikan dan Iptek. Kebun Binatang Bandung dapat dimanfaatkan sebagai obyek riset atau penelitian di berbagai bidang keilmuan.
- Fungsi perlindungan dan pelestarian kekayaan alam. Kebun Binatang Bandung sebagai tempat dimana flora dan fauna dikembangkan dan dilestarikan.
- Fungsi rekreasi. Kebun binatang bandung tentunya mempunyai fungsi sebagai tempat rekreasi bagi masyarakat.

Namun kondisi fasilitas yang pihak kebun binatang berikan masih kurang informatif. Sehingga menjadikan turunnya fungsi pendidikan bagi para pengunjung.

Berdasarkan hal-hal tersebut dalam penelitian tugas akhir ini akan menggunakan aplikasi *mobile*  sebagai media pembelajaran mengenai informasi tentang fauna yang ada di kebun binatang. Pemilihan teknologi ini dipilih sebagai sarana edukasi yang sangat potensial karena mampu mencakup aspek belajar setiap pengunjung [3].

# **2. Dasar Teori**

### **2.1** *Tour Guide*

*Tour Guide* atau dalam Kamus Besar Bahasa Indonesia (KBBI) disebut Pramuwisata merupakan "seseorang yang bertugas memberikan bimbingan, penerangan dan petunjuk mengenai obyek wisata serta membantu segala sesuatu yang diperlukan wisatawan" seperti yang dijelaskan dalam keputusan Menteri Pariwisata, Pos dan Telekomunikasi (Menparpostel) Nomor : KM.82/PW.102/MPPT-88 (1988) [2].

Sedangkan menurut *World Federation of Tourist Guide Associations (WFTGA)* "Seseorang yang memandu pengunjung dalam bahasa yang mereka pilih dan menjelaskan tentang budaya dan warisan alam suatu tempat yang biasanya diakui oleh otoritas yang tepat" [8].

### **2.2 Eclipse**

*Eclipse* adalah sebuah *IDE* (*Integrated Development Environment*) yang telah didesain untuk membangun pengembangan aplikasi dan dapat dijalankan diberbagai *platform*. *Eclipse* bersifat *open source*  dimana pengembang dapat mengembangkan dengan berbagai macam *plugin. Eclipse* mempunyai beberapa karakteristik yaitu [4] :

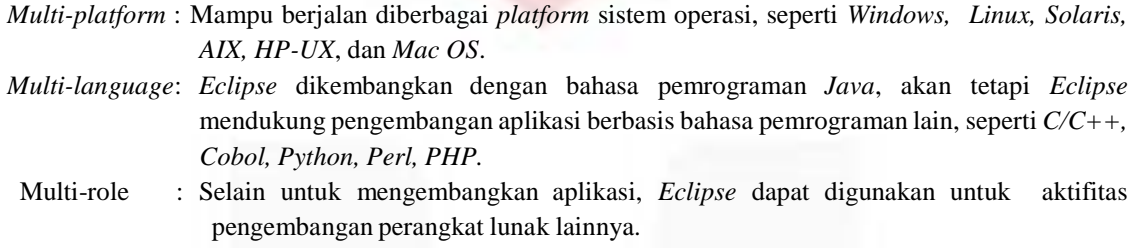

### **2.3 3D** *Mapping*

SLAM (*Simultaneous Localization and Mapping)* merupakan salah satu teknik untuk memetakan suatu objek dan mampu menentukan posisi penandaan. Sehingga teknik ini dimanfaatkan sebagai salah satu teknik pelacakan*.* SLAM memiliki beberapa tahapan didalamnya yaitu : *landmark extraction, data association, state estimate, state update,* dan *landmark update* [5]*.* SLAM akan melakukan proses inisialisasi dan identifikasi dari suatu objek yang menghasilkan titik-titik fitur. Faktor yang mempengaruhi suatu objek menghasilkan jumlah fitur yang beragam antara lain [1]:

- *High Local Contrast*
- *Uniform Feature Distribution*
- *High Feature Density*
- *Repettive Pattern*

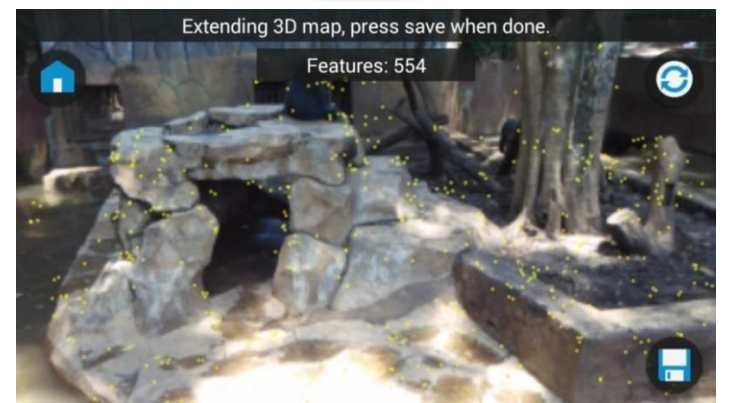

Gambar 2.2 3D Mapping Objek Lingkungan

Jumlah titik fitur akan bertambah jika saat proses identifikasi objek, kamera mendapatkan posisi baru yang masih dapat memperlihatkan bentuk objek. Oleh karena itu saat proses identifikasi kamera sebaiknya pengambilan gambar objek dari beberapa sudut posisi. Hal ini dilakukan karena berpengaruh apabila objek dapat terdeteksi dari posisi manapun.

### **3. Metodologi**

# **3.1. Deskripsi Umum Perancangan**

Pada penelitian tugas akhir ini, peneliti akan mengembangkan aplikasi *Tour Guide* untuk memberikan informasi yang interaktif mengenai beberapa fauna di Kebun Binatang Bandung. Aplikasi ini diimplementasikan pada perangkat *mobile* berbasis android milik setiap pengunjung. Aplikasi dibangun menggunakan dengan metode pelacakan *3D Object*. Objek yang akan dijadikan penanda adalah lingkungan dari beberapa kandang hewan. Sebelumnya lingkungan akan dipetakan secara 3D sehingga saat dijadikan aplikasi, pengunjung dapat mendeteksi dari berbagai posisi disekitar kandang. Konten yang terdapat pada aplikasi berupa teks informasi, audio, dan gambar tentang fauna. Fitur lain nya adalah pengunjung dapat mengambil foto hewan saat menggunakan aplikasi.

Dalam membangun aplikasi ini memerlukan spesifikasi minimum sebagai berikut [7]:

### **Perangkat Keras**

- CPU mendukung x86 atau ARMv7
- $\bullet$  OpenGL ES 2.x
- Resolusi kamera yang dapat dikirim QVGA (320x240)
- Resolusi layar HVGA (480x320)
- DirectX mendukung kamera dengan resolusi 3 Megapixel

#### **Perangkat Lunak**

- Android 2.3.3 (API Level 10)
- Windows XP/Vista/7/8
- OpenGL

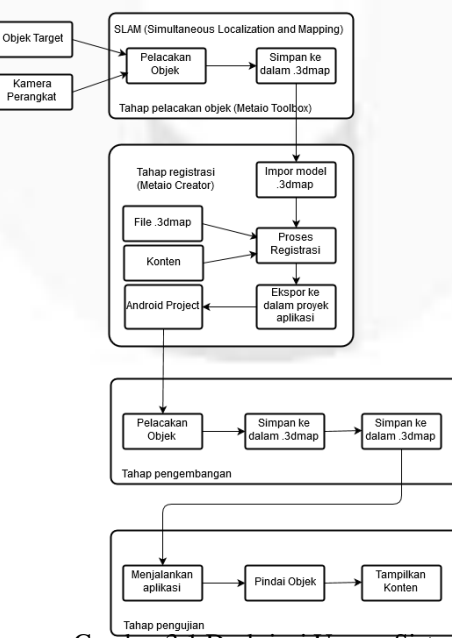

Gambar 3.1 Deskripsi Umum Sistem.

#### **3.2. Perancangan Aplikasi**

Seperti yang dilihat pada Gambar 1 proses perancangan awal aplikasi adalah melakukan penandaan objek. Pada penelitian ini objek yang akan digunakan sebagai penanda berupa lingkungan dari kandang. Lingkungan yang diinisialisasi dan diidentifikasi akan dipetakan kedalam bentuk model .3dmap menggunakan Metaio Toolbox. Hasil model .3dmap akan berbentuk titik-titik atau fitur (*point cloud)*. Fitur dapat bertambah apabila saat proses identifikasi objek, kamera mendapatkan posisi baru yang masih dapat memperlihatkan bentuk objek.

Proses selanjutnya model .3dmap diimpor ke dalam Metaio Creator untuk menambahkan konten dan fitur berupa text, audio, dan gambar pada tampilan. Sebelum diimplementasi menjadi program, konten dan fitur yang sudah jadi akan di ekspor menjadi sebuah *package* yang terdiri *Tracking Configuration* file dan AREL file. Dimana file *Tracking Configuration* akan memanggil fungsi kamera untuk mengidentifikasi lingkungan yang sudah menjadi penanda sebelumnya. Sedangkan file AREL berfungsi memanggil tampilan yang berisi konten dan fitur statis XML [6]. Keduanya akan diimport kedalam Eclipse untuk dikembangkan menjadi aplikasi.

#### **4. Pengujian dan Analisis**

Proses pengujian yang pertama adalah melakukan pemetaan terhadap lingkungan di 2 kandang , yaitu pada kandang orangutan dan beruang yang masing memiliki tekstur dan kontur lingkungan yang berbeda menggunakan Metaio Toolbox.

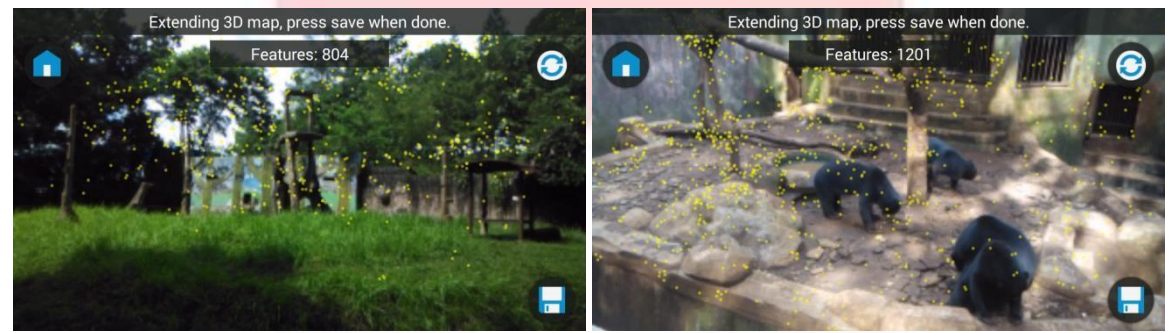

Gambar 4.1 Proses pemetaan objek lingkungan (Kiri) kandang 1 (Kanan) kandang 2

Setelah pemetaan dilakukan, maka diperoleh hasil pemetaan maksimum dari kedua lingkungan seperti yang ditunjukan pada Tabel 4.1.

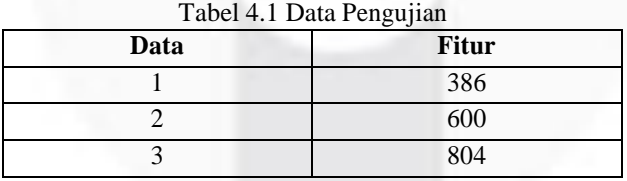

#### **4.1 Pengujian Waktu Deteksi**

Pengujian waktu deteksi dilakukan dengan tujuan untuk mencari rata-rata waktu pendeteksian saat aplikasi baru dijalankan sampai berhasil mendeteksi objek dan menampilkan informasi. Masing-masing data akan diuji pada 2 lingkungan kandang yang berbeda. Masing-masing pengujian dilakukan sebanyak 30 kali.

#### **a. Lingkungan Kandang 1 (Orangutan)**

Tabel 4.2 Waktu Pengujian Data 1 Pada Kandang 1

| Fitur | No | Waktu<br>Deteksi (ms) | <b>Status</b> | Fitur | N <sub>0</sub> | Waktu<br>Deteksi (ms) | <b>Status</b> |
|-------|----|-----------------------|---------------|-------|----------------|-----------------------|---------------|
| 386   |    | !5136                 | Berhasil      | 386   | 16             | 12043                 | Berhasil      |

| Rata-rata waktu keberhasilan deteksi |                |       |                 |  |    | 14364.5 ms |                 |
|--------------------------------------|----------------|-------|-----------------|--|----|------------|-----------------|
|                                      | 15             | 8316  | Berhasil        |  | 30 |            | Gagal           |
|                                      | 14             |       | Gagal           |  | 29 |            | Gagal           |
|                                      | 13             |       | Gagal           |  | 28 |            | Gagal           |
|                                      | 12             |       | Gagal           |  | 27 |            | Gagal           |
|                                      | 11             |       | Gagal           |  | 26 |            | Gagal           |
|                                      | 10             | 25810 | <b>Berhasil</b> |  | 25 |            | Gagal           |
|                                      | 9              | 11174 | <b>Berhasil</b> |  | 24 |            | Gagal           |
|                                      | 8              | 27935 | <b>Berhasil</b> |  | 23 | 32919      | Berhasil        |
|                                      | $\overline{7}$ | 10614 | <b>Berhasil</b> |  | 22 |            | Gagal           |
|                                      | 6              | 7990  | <b>Berhasil</b> |  | 21 | 16362      | Berhasil        |
|                                      | 5              | 8779  | <b>Berhasil</b> |  | 20 | 16593      | <b>Berhasil</b> |
|                                      | 4              | 8615  | <b>Berhasil</b> |  | 19 | 13971      | Berhasil        |
|                                      | 3              | 8110  | <b>Berhasil</b> |  | 18 | 12622      | Berhasil        |
|                                      | $\overline{c}$ | 8883  | <b>Berhasil</b> |  | 17 | 12689      | Berhasil        |

Tabel 4.3 Waktu Pengujian Data 2 Pada Kandang 1

| <b>Fitur</b>            | No             | Waktu<br>Deteksi (ms) | <b>Status</b> | <b>Fitur</b> | N <sub>0</sub> | Waktu<br>Deteksi (ms) | <b>Status</b> |
|-------------------------|----------------|-----------------------|---------------|--------------|----------------|-----------------------|---------------|
| 600                     | 1              | 10713                 | Berhasil      | 600          | 16             | 13708                 | Berhasil      |
|                         | $\overline{2}$ | 8907                  | Berhasil      |              | 17             | 10504                 | Berhasil      |
|                         | 3              | 8947                  | Berhasil      |              | 18             | 8162                  | Berhasil      |
|                         | 4              | 9389                  | Berhasil      |              | 19             | 10875                 | Berhasil      |
|                         | 5              | 10659                 | Berhasil      |              | 20             | 16435                 | Berhasil      |
|                         | 6              | 9678                  | Berhasil      |              | 21             | 31726                 | Berhasil      |
|                         | 7              | 9024                  | Berhasil      |              | 22             | 8598                  | Berhasil      |
|                         | 8              | 23122                 | Berhasil      |              | 23             | 7776                  | Berhasil      |
|                         | 9              | 13337                 | Berhasil      |              | 24             | 15403                 | Berhasil      |
|                         | 10             | 8330                  | Berhasil      |              | 25             |                       | Gagal         |
|                         | 11             | 26042                 | Berhasil      |              | 26             | 9767                  | Berhasil      |
|                         | 12             |                       | Gagal         |              | 27             | 21144                 | Berhasil      |
|                         | 13             | 24186                 | Berhasil      |              | 28             | 28956                 | Berhasil      |
|                         | 14             |                       | Gagal         |              | 29             | 19845                 | Berhasil      |
|                         | 15             | 10686                 | Berhasil      |              | 30             | 12875                 | Berhasil      |
| Rata-rata waktu deteksi |                |                       |               |              |                | 12959.80 ms           |               |

Tabel 4.4 Waktu Pengujian Data 3 Pada Kandang 1

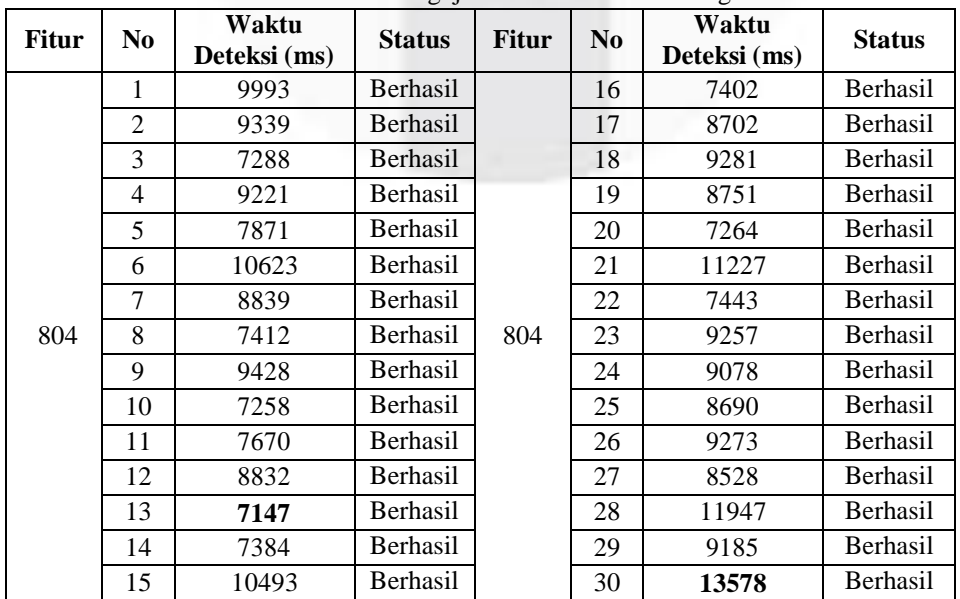

**Rata-rata waktu deteksi 8946.80 ms**

# **b. Lingkungan Kandang 2 (Beruang Madu)**

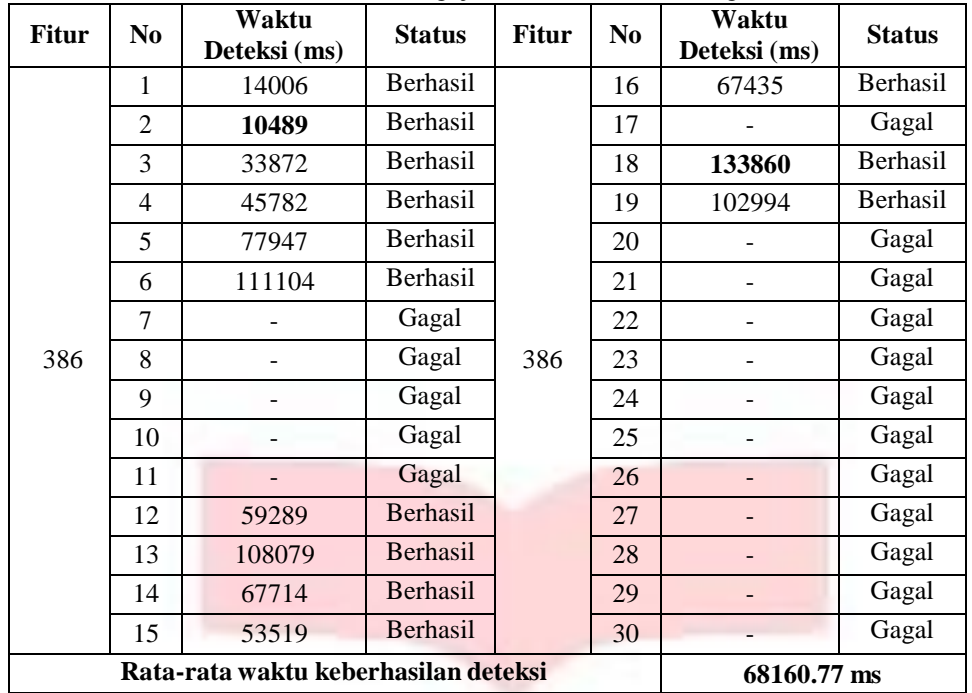

# Tabel 4.5 Waktu Pengujian Data 1 Pada Kandang 2

Tabel 4.6 Waktu Pengujian Data 2 Pada Kandang 2

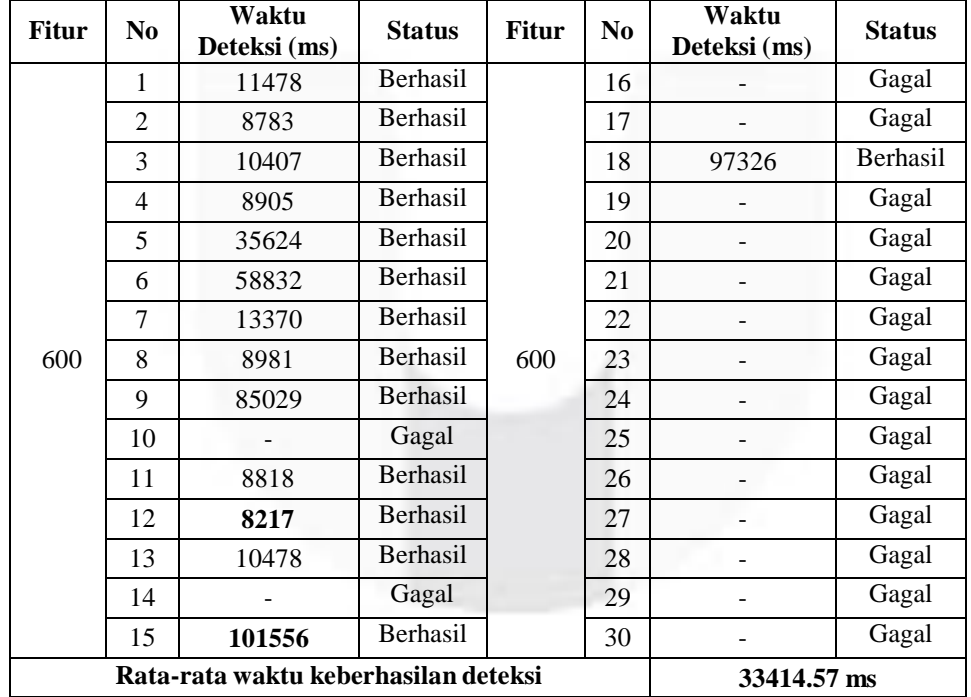

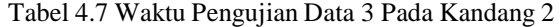

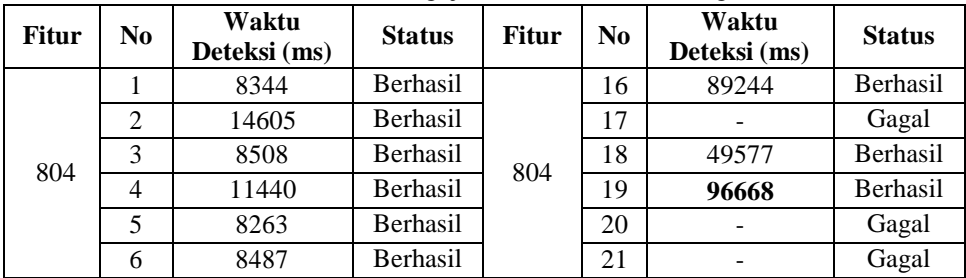

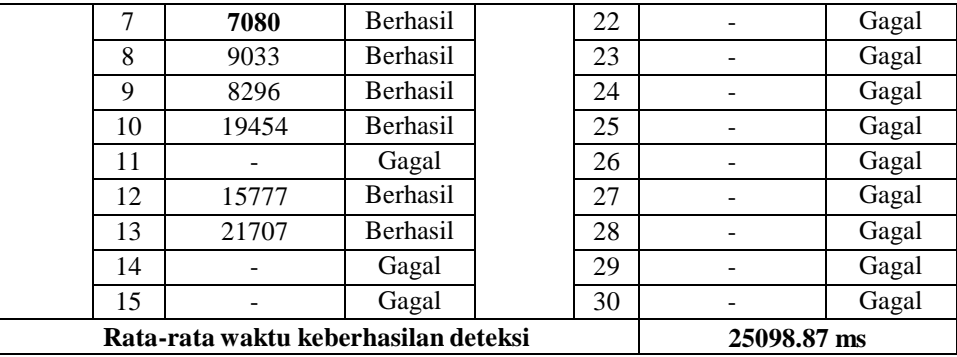

Dari pengujian tersebut maka diperoleh waktu tercepat, waktu terlama dan rata-rata waktu keberhasilan dari tiap data pada masing-masing lingkungan kandang.

#### **4.2 Pengujian Tingkat Akurasi**

Pengujian selanjutnya dilakukan untuk mengetahui tingkat keberhasilan aplikasi untuk mendeteksi objek terhadap pengaruh posisi pendeteksian. Skenario pengujian yang dilakukan sama seperti pada pengujian waktu deteksi dimana pendeteksian objek dilakukan pada 30 titik disekeliling kandang dengan jarak antara titik sejauh 1 meter. Sehingga didapati hasil yang ditampilkan pada Gambar 4.4.

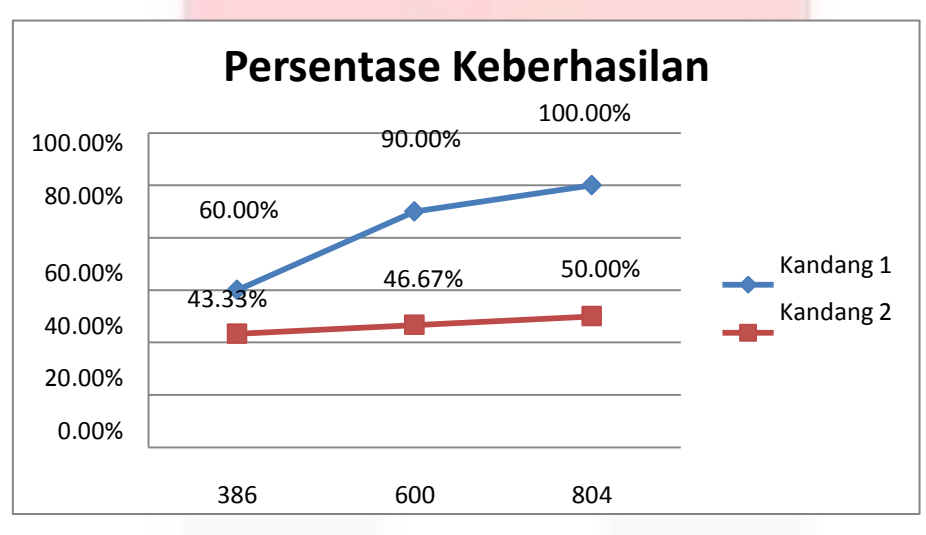

Gambar 4.2 Grafik Tingkat Keberhasilan

Gambar 4.4 menampilkan tingkat persentase keberhasilan deteksi dengan jumlah fitur 386 pada kandang 1 adalah 60% meningkat menjadi 90% pada jumlah fitur 600, dan mencapai persentase maksimal menjadi 100% pada fitur 804. Sama halnya dengan kandang 2, terjadi peningkatan persentase tingkat keberhasilan deteksi. Sehingga dapat disimpulkan bahwa persentase meningkat seiring dengan jumlah fitur yang digunakan.

Namun terlihat perbedaan persentase antara kandang 1 dengan kandang 2 walaupun jumlah fiturnya sama. Pada kandang 1 dengan fitur 804 dapat mencapai 100% sedangkan pada kandang 2 dengan jumlah fitur yang sama hanya mencapai tingkat 50%. Hal ini dapat dipengaruhi adanya salah satu faktor pendekteksi yaitu penyebaran fitur (*Feature distribution*). Berdasarkan analisis yang dilakukan terlihat perbedaan penyebaran fitur antara kandang 1 dan kandang 2 seperti yang ditampilkan pada Gambar 4.5 dan 4.6. Penyebaran fitur dengan jumlah fitur 804 pada kandang 1 lebih baik penyebaran dibandingkan dengan penyebaran fitur pada kandang 2. Karena menghasilkan penanda objek yang lebih rapat.

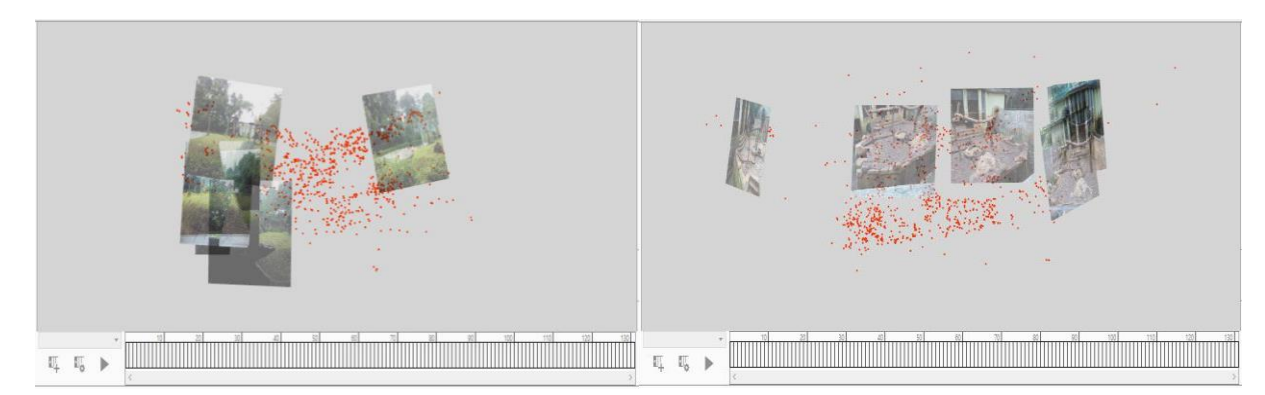

Gambar 4.3 Penyebaran Fitur 804 (Kiri) Kandang 1 (Kanan) Kandang 2.

# **5. Kesimpulan & Saran**

Dari hasil pengujian dan analisa yang telah dilakukan, maka dapat ditarik kesimpulan bahwa :

- 1. Aplikasi *tour guide* berbasis *3D Object* mampu mendeteksi lingkungan kandang dan memberikan informasi mengenai hewan tersebut dengan waktu pendeteksian minimal 7080 ms dan maksimal 133860 ms.
- 2. Semakin banyak fitur yang didapat, maka tingkat keberhasilan pelacakan akan semakin tinggi. Hal ini dibuktikan dengan percobaan 804 fitur pada kandang 1 menghasilkan tingkat keberhasilan 100% sedangkan 386 fitur hanya menghasilkan 60%. Karena semakin banyak fitur memungkinkan untuk pendeteksian objek dilakukan pada posisi lain.
- 3. Semakin baik penyebaran fitur maka semakin banyak dan rapat gambar marker yang didapat. Hal ini dibuktikan menggunakan jumlah fitur yang sama 804 pada kandang 1 dan kandang 2. Walaupun jumlah fitur yang dihasilkan sama banyak tapi perbedaan tingkat keberhasilannya cukup signifikan.

Saran yang dapat diberikan untuk proses pengembangan selanjutnya adalah :

- 1. Melakukan analisa guna melihat pengaruh perubahan cahaya dalam pendeteksian menggunakan metode *3D Object.*
- 2. Melakukan optimasi untuk mendapatkan hasil pendeteksian yang akurat dengan waktu deteksi yang lebih cepat.
- 3. Melakukan analisa untuk menghitung jarak jangkauan dari aplikasi.

### **Daftar Pustaka**

- [1] Ali, Haidir. (2016). Museum Interaktif : Perancangan dan Implementasi *Markerless Augmented Reality* Sebagai Media Informasi Artefak Pada Museum. 19.
- [2] *Badan Pembinaan Hukum Nasional.* (1997). Retrieved Agustus 31, 2015, from www.bphn.go.id: http://www.bphn.go.id/data/documents/97pddiy002.doc
- [3] De Porter, Bobbi dan Hernacki, Mike. 2002. *Quantum Learning*. Diterjemahkan oleh Alwiyah Adurrahman, Bandung : Kalfa PT Mizan Pustaka.
- [4] Murtiwiyati, & Lauren, G. (2013). Rancang Bangun Aplikasi Pembelajaran Budaya Indonesia Untuk Anak Sekolah Dasar Berbasis Android. *Jurnal Ilmiah KOMPUTASI*, 2-3.
- [5] Rizky, A. (2014, Maret 1). *Pemodelan Lingkungan dan Objek Dengan SLAM (Simultaneous Localization and Mapping)*. Retrieved Desember 15, 2015, from http://www.adityarizki.net/2014/03/pemodelan-lingkungan-dan-objek-dengan-slam-simultaneouslocalization-and-mapping/
- [6] *SDK AREL*. (2015). Retrieved November 24, 2015, from Metaio Developer Portal: https://my.metaio.com/dev/arel/index.html
- [7] *SDK Getting Started Requirements*. (2015). Retrieved November 24, 2015, from Metaio Developer Portal: https://my.metaio.com/dev/sdk/getting-started/requirements/index.html
- [8] World Federation of Tourist Guide Associations: 10th International Convention: Dunblane, U. K. (2003). *What is a Tourist Guide?* Retrieved Agustus 31, 2015, from www.wftga.org: http://www.wftga.org/tourist-guiding/what-tourist-guide.